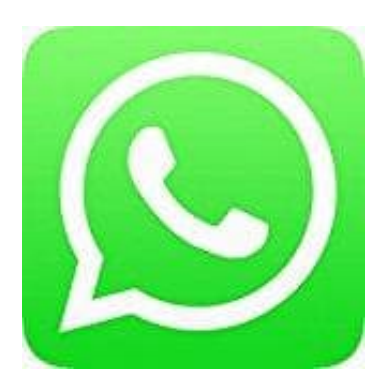

## **Whatsapp Messenger**

## **Chatverlauf wiederherstellen - Über Google Drive**

Um erfolgreich ein Google Drive-Backup wiederherstellen zu können, musst du dieselbe Telefonnummer und dasselbe Google-Konto wie beim Erstellen des Backups verwenden.

So stellst du dein Backup wieder her:

- 1. Deinstalliere WhatsApp und installiere es erneut.
- 2. Öffne WhatsApp und verifiziere deine Nummer.
- 3. Wenn du dazu aufgefordert wirst, tippe auf WIEDERHERSTELLEN, um deine Chats und Medien von Google Drive wiederherzustellen. stalliere WhatsApp und installiere es erneut.<br>
e WhatsApp und verifiziere deine Nummer.<br>
In du dazu aufgefordert wirst, tippe auf WIEDERHERSTELLEN, um deine Chats und<br>
e mach erfolgreicher Wiederherstellung auf WEITER. Dei
- 4. Tippe nach erfolgreicher Wiederherstellung auf WEITER. Deine Chats werden angezeigt, wenn die Initialisierung abgeschlossen ist.
- 5. Sobald deine Chats wiederhergestellt wurden, beginnt WhatsApp, deine Medien wiederherzustellen.

Wenn du WhatsApp ohne frühere Backups von Google Drive installierst, stellt WhatsApp die Daten automatisch aus deinem lokalen Backup wieder her.

Google Drive-Backup kann nicht erstellt bzw. wiederhergestellt werden

Falls WhatsApp kein Backup findet, könnte es sein, dass:

- du nicht bei deinem Google-Konto angemeldet bist.
- du nicht dieselbe Telefonnummer verwendest, mit der das Backup erstellt wurde.
- deine SD-Karte oder dein Chatverlauf defekt ist.
- keine Backup-Datei auf Google Drive oder lokal auf deinem Telefon existiert.

Google Drive-Backup kann nicht erstellt werden Wenn du Probleme hast, ein Google Drive-Backup zu erstellen, prüfe Folgendes:

- Du hat ein Google-Konto auf deinem Telefon hinzugefügt.
- Google Play-Dienste sind auf deinem Telefon installiert.
- Wenn du versuchst, ein Backup über mobile Daten zu erstellen, müssen sowohl WhatsApp als auch Google Play-Dienste mobile Daten verwenden dürfen. Kontaktiere deinen Mobilfunkanbieter, wenn du dir nicht sicher bist.
- Versuche, ein Backup in einem anderen Netzwerk zu erstellen. Verbinde dich mit einem WLAN, wenn es über mobile Daten nicht funktioniert.

Google Drive-Backup kann nicht wiederhergestellt werden Wenn du Probleme hast, ein Google Drive-Backup wiederherzustellen, prüfe Folgendes:

- Du benutzt dieselbe Telefonnummer und dasselbe Google-Konto, mit denen das Backup erstellt wurde.
- Du hast genug freien Speicherplatz auf deinem Telefon, um das Backup wiederherzustellen.
- Google Play-Dienste sind auf deinem Telefon installiert.
- Dein Akku ist voll oder dein Gerät an ein Ladekabel angeschlossen.
- Dein Telefon hat eine stabile und starke Internetverbindung. Falls das Wiederherstellen in einem Mobilfunknetz nicht funktionieren sollte, verwende bitte ein WLAN.

[Diese PDF Anleitung wurde bereitgestellt von Bedienungsanleitung24.de](https://www.bedienungsanleitung24.de) Keine Haftung für bereitgestellte Inhalte. Die Richtigkeit der Inhalte wird nicht gewährleistet.